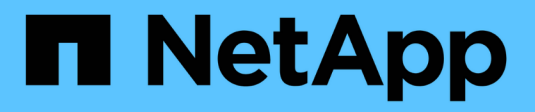

## **Management workflows**

Astra Automation

NetApp March 07, 2024

This PDF was generated from https://docs.netapp.com/us-en/astra-automation-2310/workflows/workflows\_before.html on March 07, 2024. Always check docs.netapp.com for the latest.

# **Table of Contents**

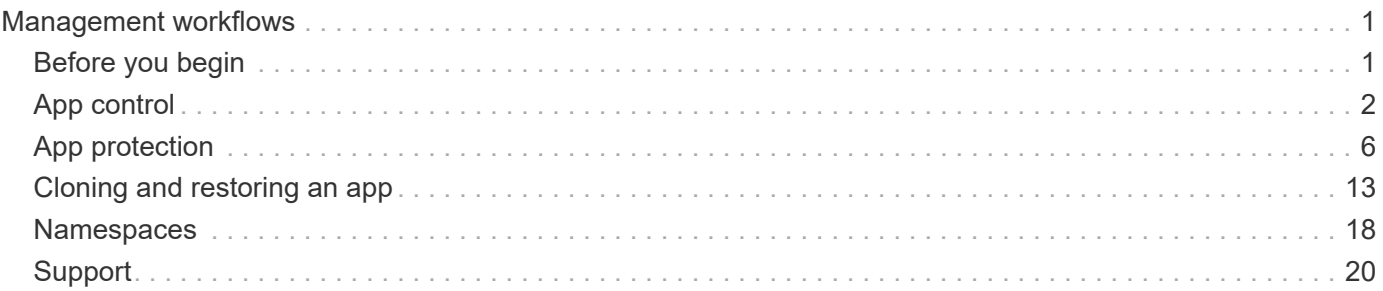

# <span id="page-2-0"></span>**Management workflows**

## <span id="page-2-1"></span>**Before you begin**

You can use these workflows as part of administering the applications in an Astra managed cluster.

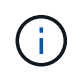

These workflows can be expanded and enhanced by NetApp at any time and so you should review them periodically.

### **General preparation**

Before using any of the Astra workflows, make sure to review [Prepare to use the workflows.](https://docs.netapp.com/us-en/astra-automation-2310/get-started/prepare_to_use_workflows.html)

### **Workflow categories**

The management workflows are organized in different categories to make it easier to locate the one you want.

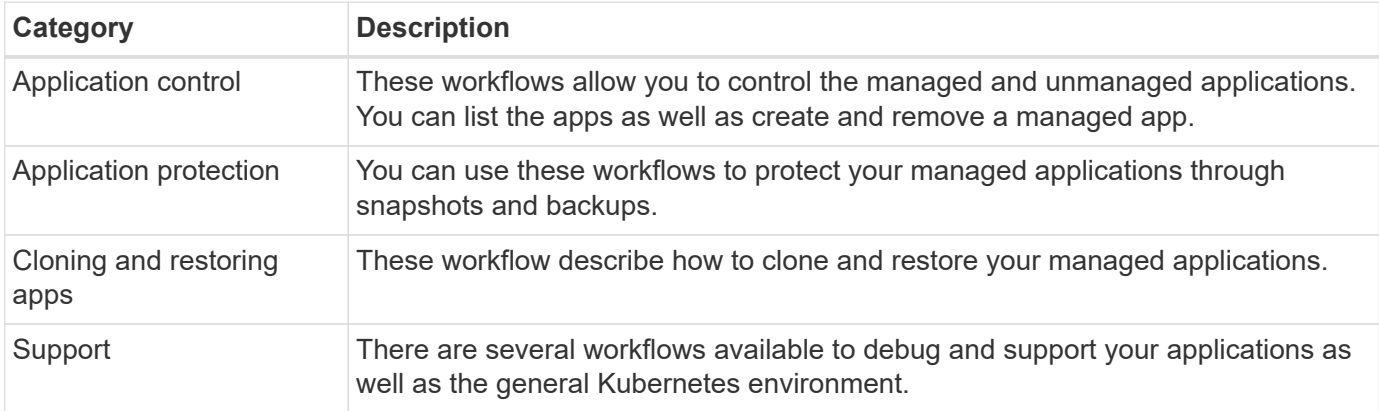

### **Additional considerations**

There are a several additional considerations when using the management workflows.

### **Cloning an app**

There are a few things to consider when cloning an application. The parameters described below are part of the JSON input.

#### **Source cluster identifier**

The value of sourceClusterID always identifies the cluster where the original app is installed.

### **Cluster identifier**

The value of clusterID identifies the cluster where the new app will be installed.

- When cloning within the same cluster, clusterID and sourceClusterID have the same value.
- When cloning across clusters, the two values are different and clusterID should be the ID of the target cluster.

#### **Namespaces**

The namespace value must be different than the original source app. Further, the namespace for the clone cannot exist and Astra will create it.

#### **Backups and snapshots**

You can optionally clone an application from an existing backup or snapshot using the backupID or snapshot ID parameters. If you don't provide a backup or snapshot, Astra will create a backup of the application first and then clone from the backup.

#### **Restoring an app**

Here are a few things to consider when restoring an application.

- Restoring an application is very similar to the clone operation.
- When restoring an app, you must provide either a backup or snapshot.

## <span id="page-3-0"></span>**App control**

### <span id="page-3-1"></span>**List the apps**

You can list the applications that are currently managed by Astra. You might do this as part of finding the snapshots or backups for a specific app.

#### **1. List the applications**

Perform the following REST API call.

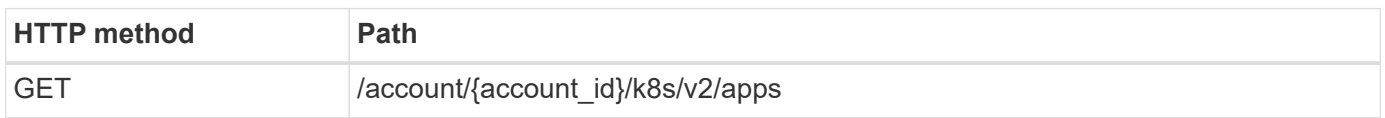

#### **Additional input parameters**

In addition to the parameters common with all REST API calls, the following parameters are also used in the curl examples for this step.

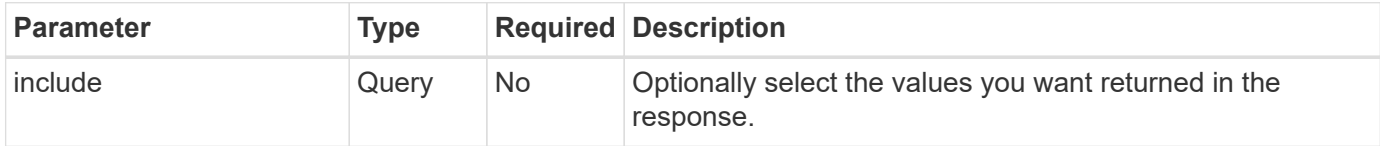

#### **Curl example: Return all data for all apps**

```
curl --location -i --request GET
'https://astra.netapp.io/accounts/<ACCOUNT_ID>/k8s/v2/apps' --header
'Accept: */*' --header 'Authorization: Bearer <API_TOKEN>'
```

```
curl --location -i --request GET
'https://astra.netapp.io/accounts/<ACCOUNT_ID>/k8s/v2/apps?include=name,id
,state' --header 'Accept: */*' --header 'Authorization: Bearer
<API_TOKEN>'
```
#### **JSON output example**

```
{
         "items": [
\begin{bmatrix} 1 & 1 & 1 \ 1 & 1 & 1 \end{bmatrix}  "mysql",
                       "4ee2b8fa-3696-4f32-8879-399792f477c3",
                       "ready"
                ],
\begin{bmatrix} 1 & 1 & 1 \ 1 & 1 & 1 \end{bmatrix}  "postgresql",
                       "3b984474-e5c9-4b64-97ee-cdeb9bcd212e",
                       "ready"
              \frac{1}{2},
      \frac{1}{2}  "metadata": {}
}
```
### **Get an app**

You can retrieve all the resource variables describing a single application.

#### **Before you begin**

You must have the ID of the app you want to retrieve. If needed you can use the workflow [List the apps](#page-3-1) to locate the application.

#### **1. Get the application**

Perform the following REST API call.

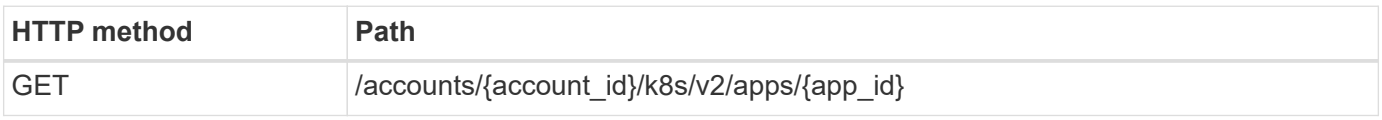

#### **Additional input parameters**

In addition to the parameters common with all REST API calls, the following parameters are also used in the curl examples for this step.

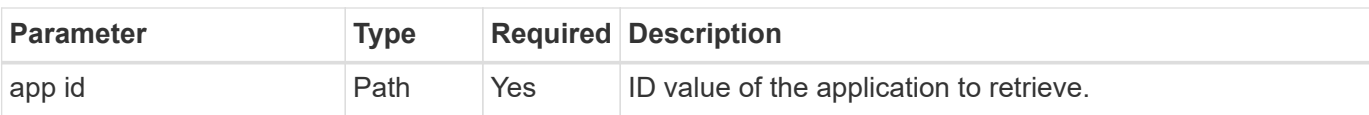

#### **Curl example: Return all data for the application**

```
curl --location -i --request GET
'https://astra.netapp.io/accounts/<ACCOUNT_ID>/k8s/v2/apps/<APP_ID>'
--header 'Accept: */*' --header 'Authorization: Bearer <API TOKEN>'
```
### **Manage an app**

You can create a managed application based on an application already known to Astra in a specific namespace. When an application is managed or defined to Astra, you can protect it by taking backups and snapshots.

#### **1. Select the namespace**

Perform the workflow [List the namespaces](#page-19-1) and select the namespace.

#### **2. Select the cluster**

Perform the workflow [List the clusters](https://docs.netapp.com/us-en/astra-automation-2310/workflows_infra/wf_list_clusters.html) and select the cluster.

#### **3. Manage the application**

Perform the following REST API call to manage the application.

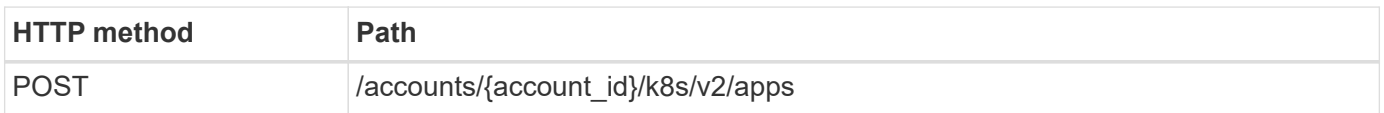

#### **Additional input parameters**

In addition to the parameters common with all REST API calls, the following parameters are also used in the curl examples for this step.

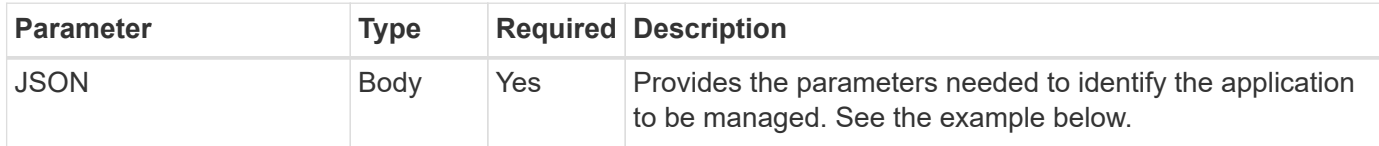

#### **JSON input example**

```
{
    "clusterID": "7ce83fba-6aa1-4e0c-a194-26e714f5eb46",
    "name": "subtext",
    "namespaceScopedResources": [{"namespace": "kube-matrix"}],
    "type": "application/astra-app",
    "version": "2.0"
}
```
#### **Curl example: Manage an app**

```
curl --location -i --request POST
'https://astra.netapp.io/accounts/<ACCOUNT_ID>/k8s/v2/apps' --header
'Content-Type: application/astra-app+json' --header 'Accept: */*' --header
'Authorization: Bearer <API TOKEN>' --data @JSONinput
```
### <span id="page-6-0"></span>**Unmanage an app**

You can remove a managed app when it's no longer needed. Removing a managed application also deletes the associated schedules.

#### **Before you begin**

You must have the ID of the app you want to unmanage. If needed you can use the workflow [List the apps](#page-3-1) to locate the application.

The application's backups and snapshots are not automatically removed when it is deleted. If you no longer need the backups and snapshots, you should delete them before removing the application.

#### **1. Unmanaged the app**

Perform the following REST API call to remove the app.

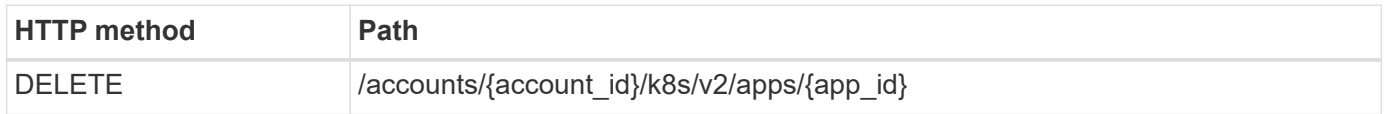

#### **Additional input parameters**

In addition to the parameters common with all REST API calls, the following parameters are also used in the curl examples for this step.

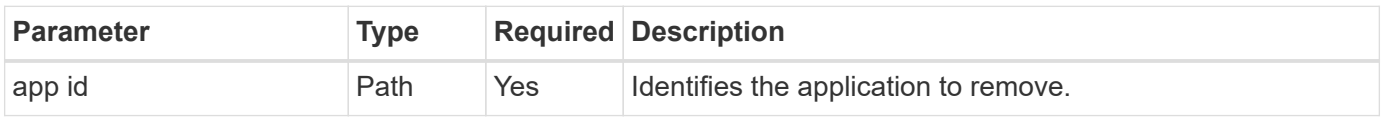

#### **Curl example: Remove a managed app**

```
curl --location -i --request DELETE
'https://astra.netapp.io/accounts/<ACCOUNT_ID>/k8s/v2/apps/<APP_ID>'
--header 'Accept: */*' --header 'Authorization: Bearer <API TOKEN>'
```
## <span id="page-7-0"></span>**App protection**

### <span id="page-7-1"></span>**List the snapshots**

You can list the snapshots that have been taken for a specific application.

#### **Before you begin**

You must have the ID of the app you want to list the snapshots for. If needed you can use the workflow [List the](#page-3-1) [apps](#page-3-1) to locate the application.

#### **1. List the snapshots**

Perform the following REST API call to list the snapshots.

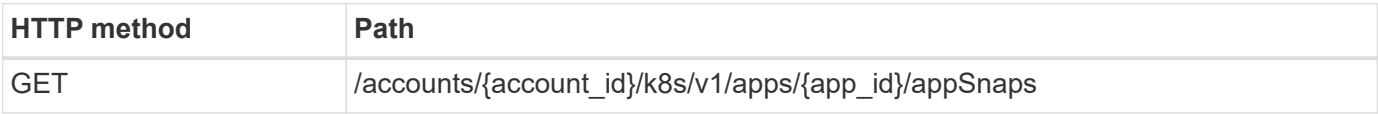

#### **Additional input parameters**

In addition to the parameters common with all REST API calls, the following parameters are also used in the curl examples for this step.

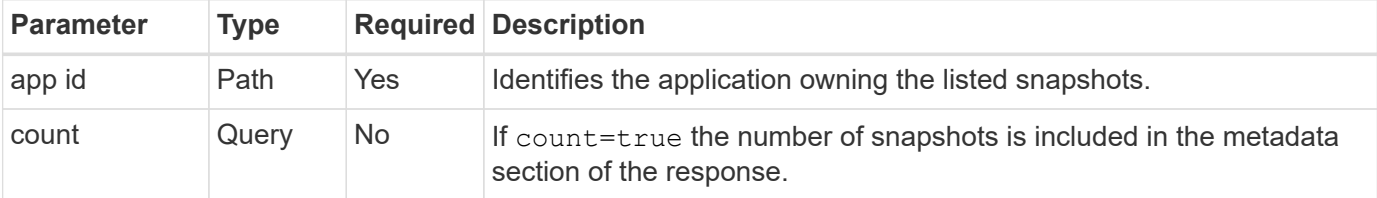

#### **Curl example: Return all snapshots for the app**

```
curl --location -i --request GET
'https://astra.netapp.io/accounts/<ACCOUNT_ID>/k8s/v1/apps/<APP_ID>/appSna
ps' --header 'Accept: */*' --header 'Authorization: Bearer <API_TOKEN>'
```
#### **Curl example: Return all snapshots for the app and the count**

```
curl --location -i --request GET
'https://astra.netapp.io/accounts/<ACCOUNT_ID>/k8s/v1/apps/<APP_ID>/appSna
ps?count=true' --header 'Accept: */*' --header 'Authorization: Bearer
<API_TOKEN>'
```

```
{
      "items": [
\{  "type": "application/astra-appSnap",
               "version": "1.1",
               "id": "1ce34da4-bb0a-4926-b925-4a5d85dda8c2",
               "hookState": "success",
               "metadata": {
                   "createdBy": "a530e865-23e8-4e2e-8020-e92c419a3867",
                   "creationTimestamp": "2022-10-30T22:44:20Z",
                   "modificationTimestamp": "2022-10-30T22:44:20Z",
                   "labels": []
               },
               "snapshotAppAsset": "0ebfe3f8-40ed-4bdc-88c4-2144fbda85a0",
               "snapshotCreationTimestamp": "2022-10-30T22:44:33Z",
               "name": "snapshot-david-1",
               "state": "completed",
               "stateUnready": []
          }
      ],
      "metadata": {}
}
```
### <span id="page-8-0"></span>**List the backups**

You can list the backups that have been created for a specific application.

#### **Before you begin**

You must have the ID of the app you want to list the backups for. If needed you can use the workflow [List the](#page-3-1) [apps](#page-3-1) to locate the application.

#### **1. List the backups**

Perform the following REST API call.

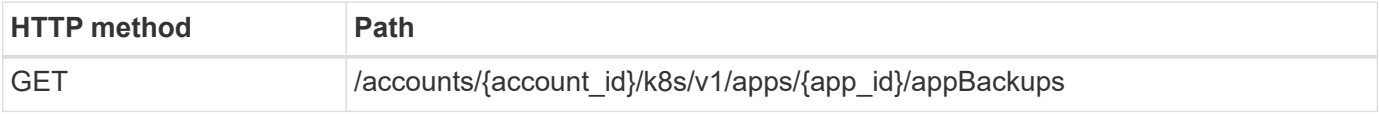

#### **Additional input parameters**

In addition to the parameters common with all REST API calls, the following parameters are also used in the curl examples for this step.

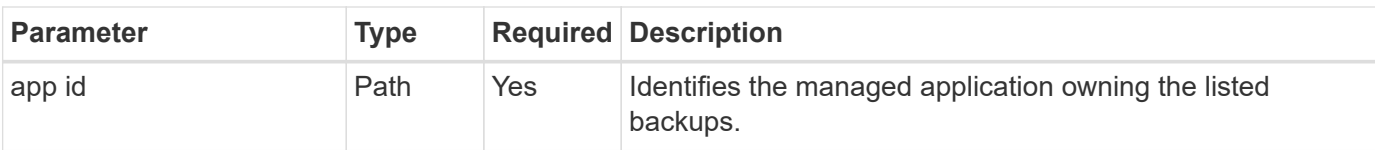

#### **Curl example: Return all backups for the app**

```
curl --location -i --request GET
'https://astra.netapp.io/accounts/<ACCOUNT_ID>/k8s/v1/apps/<APP_ID>/appBac
kups' --header 'Accept: */*' --header 'Authorization: Bearer <API_TOKEN>'
```
#### **JSON output example**

```
{
      "items": [
          {
              "type": "application/astra-appBackup",
              "version": "1.1",
              "id": "8edeb4a4-fd8b-4222-a559-1013145b28fc",
            "name": "backup-david-oct28-1",
              "bucketID": "a443e58f-59bd-4d45-835a-1bc7813f659a",
              "snapshotID": "dfe237cb-57b7-4576-af4d-00ba3a8f2828",
              "state": "completed",
              "stateUnready": [],
              "hookState": "success",
              "totalBytes": 205219132,
              "bytesDone": 205219132,
              "percentDone": 100,
              "metadata": {
                  "labels": [
{1 \over 2}  "name": "astra.netapp.io/labels/read-
only/triggerType",
                          "value": "backup"
  }
  ],
                  "creationTimestamp": "2022-10-28T21:58:37Z",
                  "modificationTimestamp": "2022-10-28T21:58:55Z",
                  "createdBy": "a530e865-23e8-4e2e-8020-e92c419a3867"
  }
  }
    \frac{1}{2}  "metadata": {}
}
```
### **Create a snapshot for an app**

You can create a snapshot for a specific application.

#### **Before you begin**

You must have the ID of the app you want to create a snapshot for. If needed you can use the workflow [List the](#page-3-1) [apps](#page-3-1) to locate the application.

#### **1. Create a snapshot**

Perform the following REST API call.

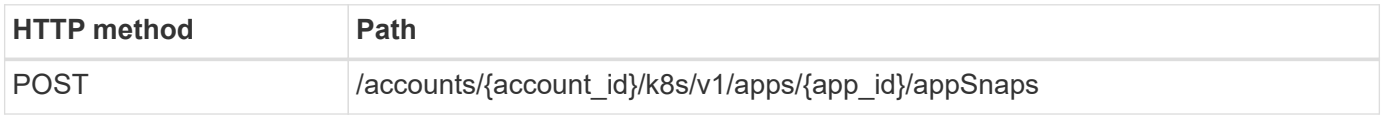

#### **Additional input parameters**

In addition to the parameters common with all REST API calls, the following parameters are also used in the curl examples for this step.

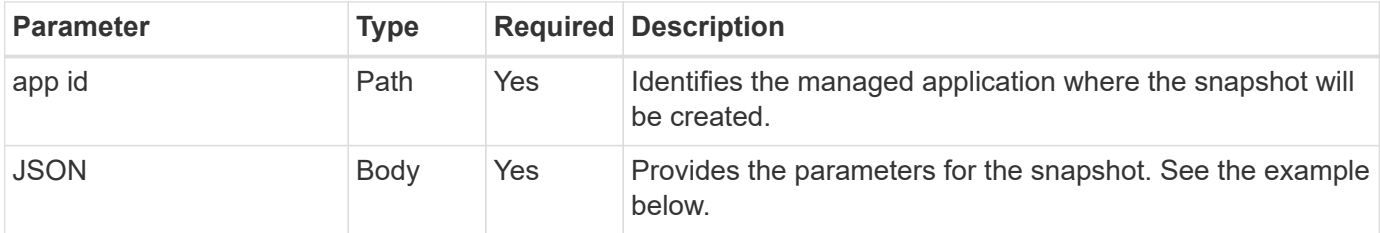

#### **JSON input example**

```
{
    "type": "application/astra-appSnap",
    "version": "1.1",
    "name": "snapshot-david-1"
}
```
**Curl example: Create a snapshot for the app**

```
curl --location -i --request POST
'https://astra.netapp.io/accounts/<ACCOUNT_ID>/k8s/v1/apps/<APP_ID>/appSna
ps' --header 'Content-Type: application/astra-appSnap+json' --header
'Accept: */*' --header 'Authorization: Bearer <API TOKEN>' --data
@JSONinput
```
### **Create a backup for an app**

You can create a backup for a specific application and then use the backup to restore or

clone the app.

#### **Before you begin**

You must have the ID of the app you want to back up. If needed you can use the workflow [List the apps](#page-3-1) to locate the application.

#### **1. Create a backup**

Perform the following REST API call.

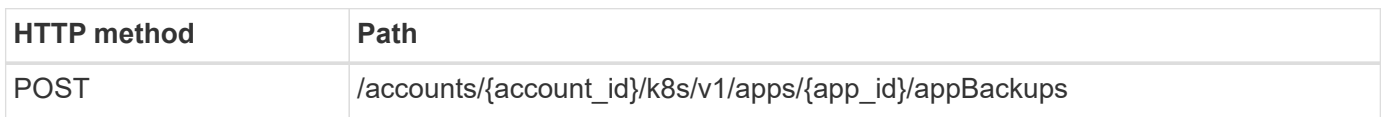

#### **Additional input parameters**

In addition to the parameters common with all REST API calls, the following parameters are also used in the curl examples for this step.

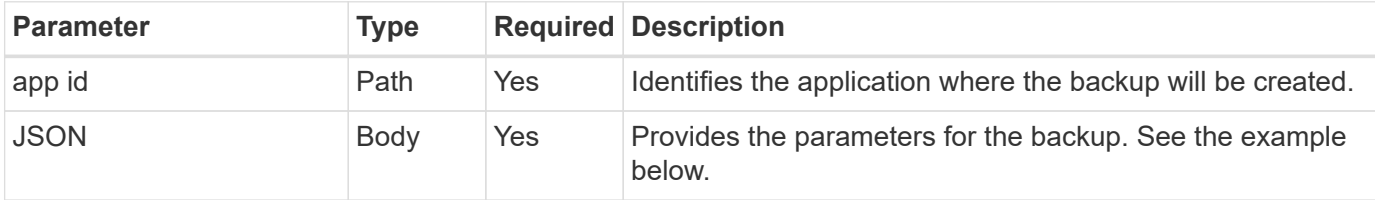

#### **JSON input example**

```
{
    "type": "application/astra-appBackup",
    "version": "1.1",
    "name": "backup-david-1"
}
```
**Curl example: Create a backup for the app**

```
curl --location -i --request POST
'https://astra.netapp.io/accounts/<ACCOUNT_ID>/k8s/v1/apps/<APP_ID>/appBac
kups' --header 'Content-Type: application/astra-appBackup+json' --header
'Accept: */*' --header 'Authorization: Bearer <API TOKEN>' --data
@JSONinput
```
### <span id="page-11-0"></span>**Delete a snapshot**

You can delete a snapshot associated with an application.

#### **Before you begin**

You must have the following:

- ID of the app that owns the snapshot. If needed you can use the workflow [List the apps](#page-3-1) to locate the application.
- ID of the snapshot you want to delete. If needed you can use the workflow [List the snapshots](#page-7-1) to locate the snapshot.

#### **1. Delete the snapshot**

Perform the following REST API call.

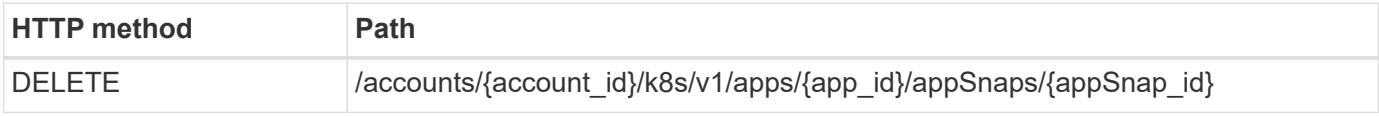

#### **Additional input parameters**

In addition to the parameters common with all REST API calls, the following parameters are also used in the curl examples for this step.

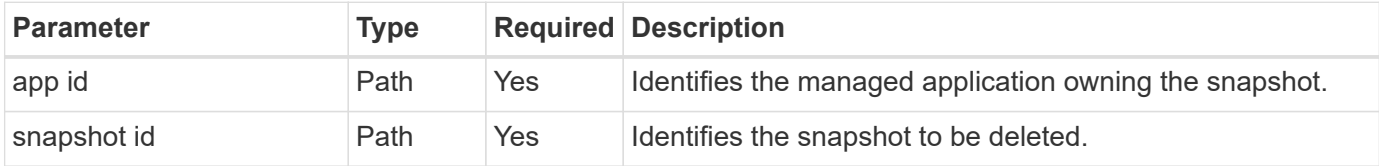

#### **Curl example: Delete a single snapshot for the app**

```
curl --location -i --request DELETE
'https://astra.netapp.io/accounts/<ACCOUNT_ID>/k8s/v1/apps/<APP_ID>/appSna
ps/<SNAPSHOT_ID>' --header 'Accept: */*' --header 'Authorization: Bearer
<API_TOKEN>'
```
### <span id="page-12-0"></span>**Delete a backup**

You can delete a backup associated with an application.

#### **Before you begin**

You must have the following:

- ID of the app that owns the backup. If needed you can use the workflow [List the apps](#page-3-1) to locate the application.
- ID of the backup you want to delete. If needed you can use the workflow [List the backups](#page-8-0) to locate the snapshot.

#### **1. Delete the backup**

Perform the following REST API call.

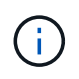

You can force the deletion of a failed backup using the optional request header as described below.

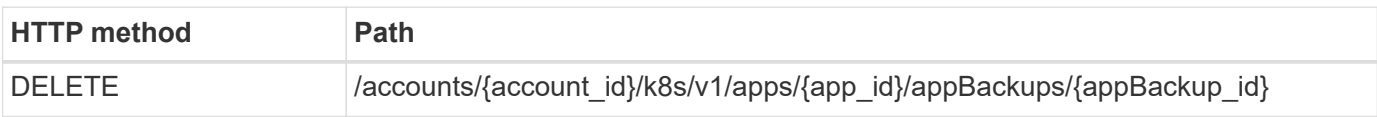

#### **Additional input parameters**

In addition to the parameters common with all REST API calls, the following parameters are also used in the curl examples for this step.

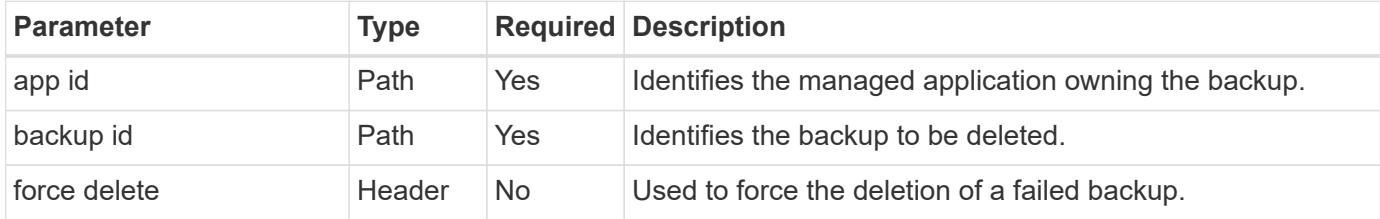

#### **Curl example: Delete a single backup for the app**

curl --location -i --request DELETE 'https://astra.netapp.io/accounts/<ACCOUNT\_ID>/k8s/v1/apps/<APP\_ID>/appBac kups/<BACKUP\_ID>' --header 'Accept: \*/\*' --header 'Authorization: Bearer <API\_TOKEN>'

**Curl example: Delete a single backup for the app with the force option**

```
curl --location -i --request DELETE
'https://astra.netapp.io/accounts/<ACCOUNT_ID>/k8s/v1/apps/<APP_ID>/appBac
kups/<BACKUP_ID>' --header 'Accept: */*' --header 'Authorization: Bearer
<API_TOKEN>' --header 'Force-Delete: true'
```
### **Create a data protection policy**

You can create a data protection policy based on one or more schedules.

**1. Select the app**

Perform the workflow [List the apps](#page-3-1) and select the desired application.

#### **2. Create the protection**

Perform the following REST API call to create a protection policy for a specific app.

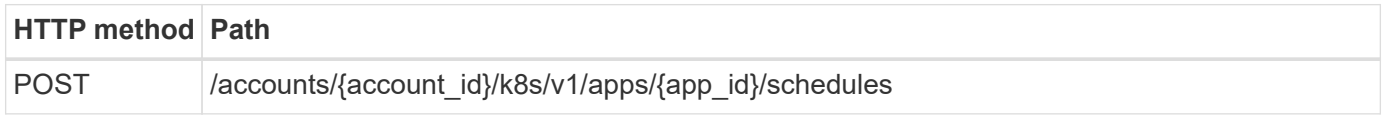

```
{
    "type": "application/astra-schedule",
    "version": "1.3",
    "name": "Backup Schedule",
    "enabled": "true",
    "granularity": "monthly",
    "minute": "0",
    "hour": "0",
    "dayOfMonth": "1",
    "snapshotRetention": "12",
    "backupRetention": "12"
}
```
#### **Curl example**

```
curl --location -i --request POST
'https://astra.netapp.io/accounts/<ACCOUNT_ID>/k8s/v1/apps/<APP_ID>/schedu
les' --header 'Accept: */*' --header 'Authorization: Bearer <API_TOKEN>'
--data @JSONinput
```
## <span id="page-14-0"></span>**Cloning and restoring an app**

### **Clone an app**

You can create a new application by cloning an existing app.

#### **Before you begin**

Note the following about this workflow:

- An app backup or snapshot is not used
- The clone operation is performed within the same cluster
- The new app is placed in a different namespace

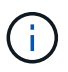

To clone an app to a different cluster, you need to update the clusterId parameter in the JSON input as appropriate for your environment.

#### **1. Select the app to clone**

Perform the workflow [List the apps](#page-3-1) and select application you want to clone. Several of the resource values are needed for the REST call used to clone the app.

#### **2. Clone the app**

Perform the following REST API call to clone the app.

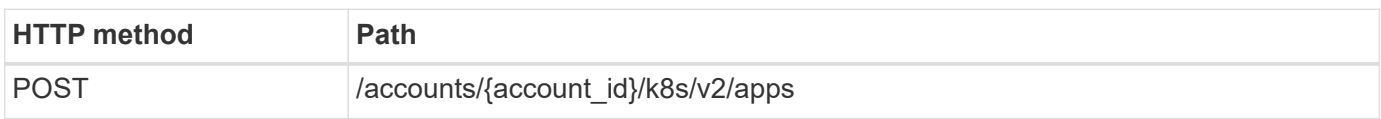

#### **Additional input parameters**

In addition to the parameters common with all REST API calls, the following parameters are also used in the curl examples for this step.

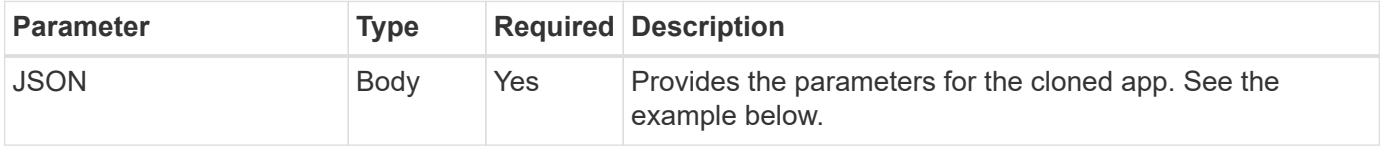

#### **JSON input example**

```
{
   "type": "application/astra-app",
   "version": "2.0",
    "name": "mysql-clone",
    "clusterID": "30880586-d579-4d27-930f-a9633e59173b",
    "sourceClusterID": "30880586-d579-4d27-930f-a9633e59173b",
   "namespace": "mysql-ns",
    "sourceAppID": "e591ee59-ea90-4a9f-8e6c-d2b6e8647096"
}
```
#### **Curl example: Clone an app**

```
curl --location -i --request POST
'https://astra.netapp.io/accounts/<ACCOUNT_ID>/k8s/v2/apps' --header
'Content-Type: application/astra-app+json' --header '*/*' --header
'Authorization: Bearer <API TOKEN>' --data @JSONinput
```
### **Clone an app from a snapshot**

You can create a new application by cloning it from a snapshot.

#### **Before you begin**

Note the following about this workflow:

- An app snapshot is used
- The clone operation is performed within the same cluster

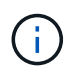

To clone an app to a different cluster, you need to update the clusterId parameter in the JSON input as appropriate for your environment.

#### **1. Select the app to clone**

Perform the workflow [List the apps](#page-3-1) and select application you want to clone. Several of the resource values are needed for the REST call used to clone the app.

#### **2. Select the snapshot to use**

Perform the workflow [List the snapshots](#page-7-1) and select snapshot you want to use.

#### **3. Clone the app**

Perform the following REST API call.

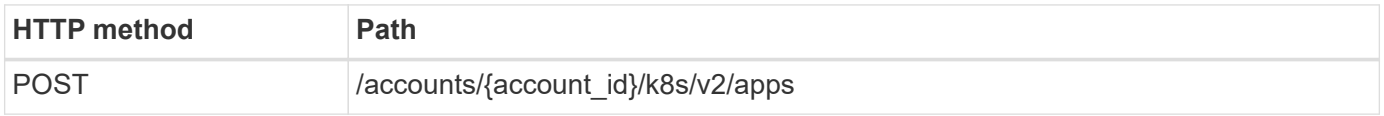

#### **Additional input parameters**

In addition to the parameters common with all REST API calls, the following parameters are also used in the curl examples for this step.

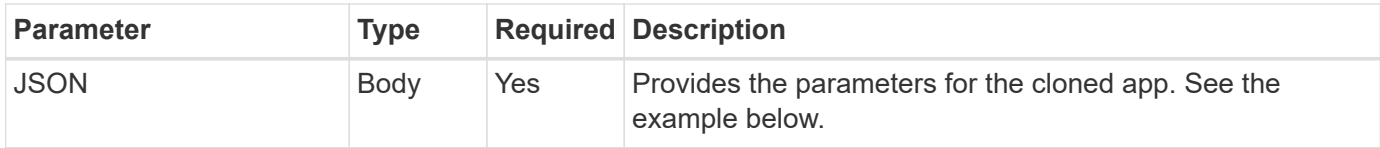

#### **JSON input example**

```
{
   "type": "application/astra-app",
    "version": "2.0",
    "name": "mysql-clone2",
    "clusterID": "30880586-d579-4d27-930f-a9633e59173b",
    "sourceClusterID": "30880586-d579-4d27-930f-a9633e59173b",
    "namespace": "mysql",
    "snapshotID": "e24515bd-a28e-4b28-b832-f3c74dbf32fb"
}
```
#### **Curl example: Clone an app from a snapshot**

```
curl --location -i --request POST
'https://astra.netapp.io/accounts/<ACCOUNT_ID>/k8s/v2/apps' --header
'Content-Type: application/astra-app+json' --header '*/*' --header
'Authorization: Bearer <API TOKEN>' --data @JSONinput
```
### **Clone an app from a backup**

You can create a new application by cloning it from a backup.

#### **Before you begin**

Note the following about this workflow:

- An app backup is used
- The clone operation is performed within the same cluster

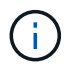

To clone an app to a different cluster, you need to update the clusterId parameter in the JSON input as appropriate for your environment.

#### **1. Select the app to clone**

Perform the workflow [List the apps](#page-3-1) and select application you want to clone. Several of the resource values are needed for the REST call used to clone the app.

#### **2. Select the backup to use**

Perform the workflow [List the backups](#page-8-0) and select backup you want to use.

#### **3. Clone the app**

Perform the following REST API call.

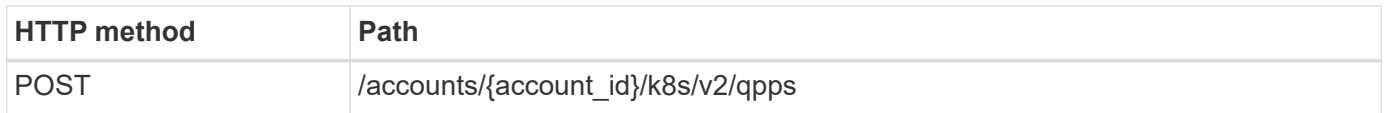

#### **Additional input parameters**

In addition to the parameters common with all REST API calls, the following parameters are also used in the curl examples for this step.

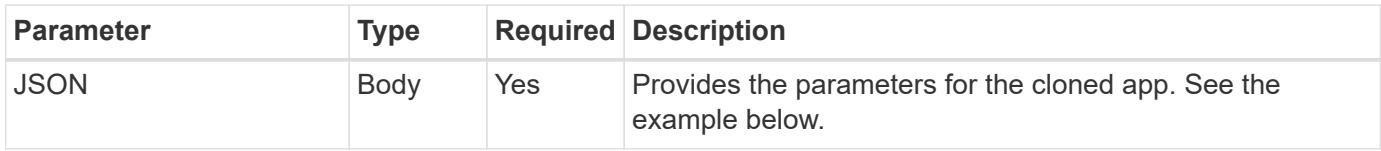

#### **JSON input example**

```
{
    "type": "application/astra-app",
    "version": "2.0",
    "name": "mysql-clone3",
    "clusterID": "30880586-d579-4d27-930f-a9633e59173b",
    "sourceClusterID": "30880586-d579-4d27-930f-a9633e59173b",
    "namespace": "mysql",
    "backupID": "e24515bd-a28e-4b28-b832-f3c74dbf32fb"
}
```
#### **Curl example: Clone an app from a backup**

```
curl --location -i --request POST
'https://astra.netapp.io/accounts/<ACCOUNT_ID>/k8s/v2/apps' --header
'Content-Type: application/astra-app+json' --header '*/*' --header
'Authorization: Bearer <API TOKEN>' --data @JSONinput
```
### **Restore an app from a backup**

You can restore an application by creating a new app from a backup.

#### **1. Select the app to restore**

Perform the workflow [List the apps](#page-3-1) and select application you want to clone. Several of the resource values are needed for the REST call used to restore the app.

#### **2. Select the backup to use**

Perform the workflow [List the backups](#page-8-0) and select backup you want to use.

#### **3. Restore the app**

Perform the following REST API call. You must provide the ID for either a backup (as shown below) or snapshot.

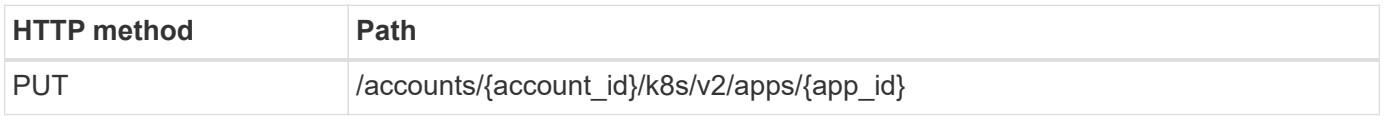

#### **Additional input parameters**

In addition to the parameters common with all REST API calls, the following parameters are also used in the curl examples for this step.

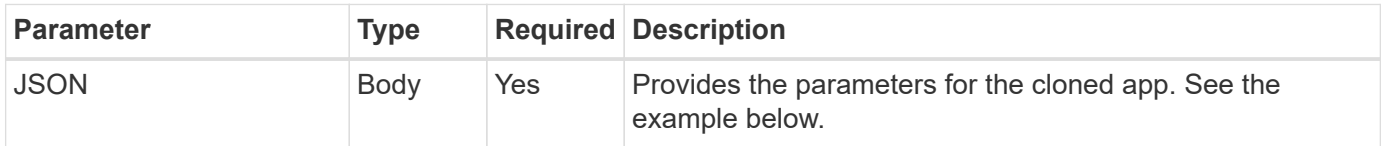

```
{
   "type": "application/astra-app",
   "version": "2.0",
   "backupID": "e24515bd-a28e-4b28-b832-f3c74dbf32fb"
}
```
**Curl example: Restore an app in place from a backup**

```
curl --location -i --request PUT
'https://astra.netapp.io/accounts/<ACCOUNT_ID>/k8s/v2/apps/<APP_ID>'
--header 'Content-Type: application/astra-app+json' --header '*/*'
--header 'ForceUpdate: true' --header 'Authorization: Bearer <API TOKEN>'
--data @JSONinput
```
## <span id="page-19-0"></span>**Namespaces**

### <span id="page-19-1"></span>**List the namespaces**

You can list the available namespaces.

#### **1. List the namespaces**

Perform the following REST API call to list the namespaces.

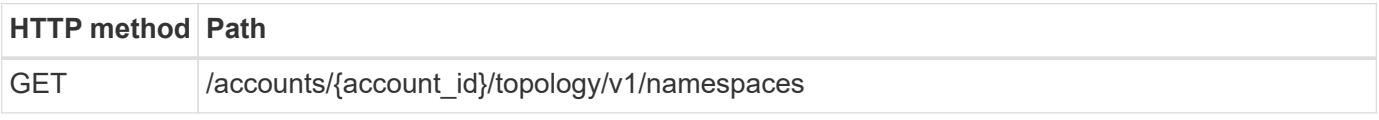

#### **Curl example: Return all data for all namespaces**

```
curl --location -i --request GET
'https://astra.netapp.io/accounts/<ACCOUNT_ID>/topology/v1/namespaces'
--header 'Accept: */*' --header 'Authorization: Bearer <API_TOKEN>'
```
#### **Curl example: Return name, state, and cluster ID for all namespaces**

```
curl --location -i --request GET
'https://astra.netapp.io/accounts/<ACCOUNT_ID>/topology/v1/namespaces?incl
ude=name, namespaceState, clusterID' --header 'Accept: */*' --header
'Authorization: Bearer <API_TOKEN>'
```
#### **JSON output example**

{

```
  "items": [
\begin{bmatrix} 1 & 1 & 1 \ 1 & 1 & 1 \end{bmatrix}  "default",
                     "discovered",
                     "922f924a-a476-4a79-97f6-472571698154"
               ],
\begin{bmatrix} 1 & 1 & 1 \ 1 & 1 & 1 \end{bmatrix}  "kube-node-lease",
                     "discovered",
                      "922f924a-a476-4a79-97f6-472571698154"
             \frac{1}{\sqrt{2}}\begin{bmatrix} 1 & 1 & 1 \ 1 & 1 & 1 \end{bmatrix}  "kube-public",
                     "discovered",
                     "922f924a-a476-4a79-97f6-472571698154"
               ],
\mathbb{R}^n and \mathbb{R}^n  "kube-system",
                      "discovered",
                     "922f924a-a476-4a79-97f6-472571698154"
               ],
\begin{bmatrix} 1 & 1 & 1 \ 1 & 1 & 1 \end{bmatrix}  "mysql",
                      "discovered",
                      "922f924a-a476-4a79-97f6-472571698154"
               ],
\begin{bmatrix} 1 & 1 & 1 \ 1 & 1 & 1 \end{bmatrix}  "mysql-clone1",
                     "discovered",
                     "922f924a-a476-4a79-97f6-472571698154"
               ],
\mathbb{R}^n and \mathbb{R}^n  "netapp-acc-operator",
                     "discovered",
                      "922f924a-a476-4a79-97f6-472571698154"
             \frac{1}{\sqrt{2}}\begin{bmatrix} 1 & 1 & 1 \ 1 & 1 & 1 \end{bmatrix}  "openshift",
                     "discovered",
                     "922f924a-a476-4a79-97f6-472571698154"
               ],
\begin{bmatrix} 1 & 1 & 1 \ 1 & 1 & 1 \end{bmatrix}  "trident",
```

```
  "discovered",
                "922f924a-a476-4a79-97f6-472571698154"
           ]
      ],
      "metadata": {}
}
```
## <span id="page-21-0"></span>**Support**

### **List the notifications**

You can list the notifications for a specific Astra account. You might do this as part of monitoring the system activity or debugging an issue.

**1. List the notifications**

Perform the following REST API call.

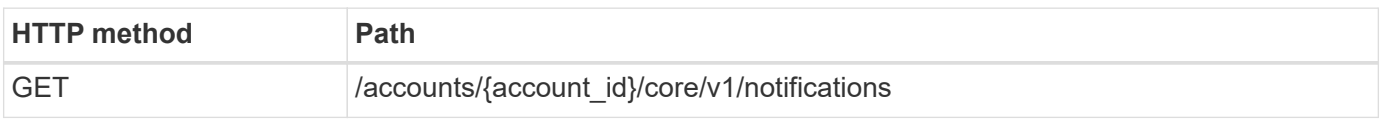

#### **Additional input parameters**

In addition to the parameters common with all REST API calls, the following parameters are also used in the curl examples for this step.

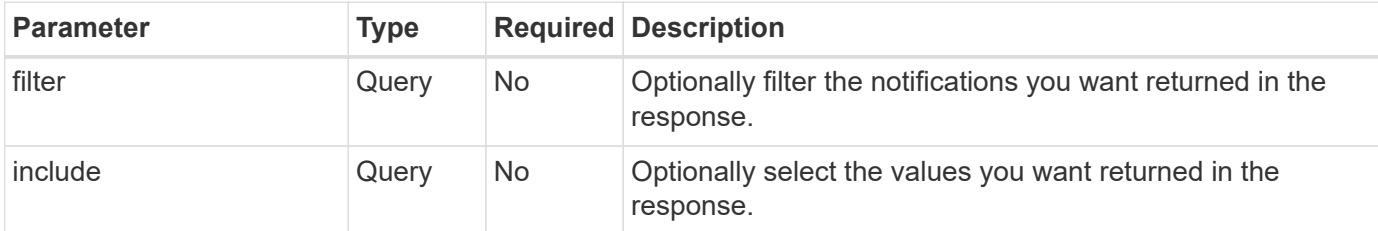

#### **Curl example: Return all notifications**

```
curl --location -i --request GET
'https://astra.netapp.io/accounts/<ACCOUNT_ID>/core/v1/notifications'
--header 'Accept: */*' --header 'Authorization: Bearer <API_TOKEN>'
```
#### **Curl example: Return the description for notifications with severity of warning**

```
curl --location -i --request GET
'https://astra.netapp.io/accounts/<ACCOUNT_ID>/core/v1/notifications?filte
r=severity%20eq%20'warning'&include=description' --header 'Accept: */*'
--header 'Authorization: Bearer <API_TOKEN>'
```

```
{
    "items": [
    \lceil  "Trident on cluster david-ie-00 has failed or timed out;
installation of the Trident operator failed or is not yet complete;
operator failed to reach an installed state within 300.00 seconds;
container trident-operator not found in operator deployment"
    \frac{1}{2}\sqrt{2}  "Trident on cluster david-ie-00 has failed or timed out;
installation of the Trident operator failed or is not yet complete;
operator failed to reach an installed state within 300.00 seconds;
container trident-operator not found in operator deployment"
      ]
  \frac{1}{2}  "metadata": {}
}
```
### **Delete a failed app**

You might be unable to remove a managed app if it has a backup or snapshot in a failed state. In this case you can manually remove the app using the workflow described below.

#### **1. Select the app to delete**

Perform the workflow [List the apps](#page-3-1) and select application you want to remove.

#### **2. List the existing backups for the app**

Perform the workflow [List the backups.](#page-8-0)

#### **3. Delete all the backups**

Delete all the app backups by performing the workflow [Delete a backup](#page-12-0) for each backup in the list.

#### **4. List the existing snapshots for the app**

Perform the workflow [List the snapshots](#page-7-1).

#### **5. Delete all the snapshots**

Perform the workflow [Delete a snapshot](#page-11-0) from each snapshot in the list.

#### **6. Remove the application**

Perform the workflow [Unmanage an app](#page-6-0) to remove the application.

#### **Copyright information**

Copyright © 2024 NetApp, Inc. All Rights Reserved. Printed in the U.S. No part of this document covered by copyright may be reproduced in any form or by any means—graphic, electronic, or mechanical, including photocopying, recording, taping, or storage in an electronic retrieval system—without prior written permission of the copyright owner.

Software derived from copyrighted NetApp material is subject to the following license and disclaimer:

THIS SOFTWARE IS PROVIDED BY NETAPP "AS IS" AND WITHOUT ANY EXPRESS OR IMPLIED WARRANTIES, INCLUDING, BUT NOT LIMITED TO, THE IMPLIED WARRANTIES OF MERCHANTABILITY AND FITNESS FOR A PARTICULAR PURPOSE, WHICH ARE HEREBY DISCLAIMED. IN NO EVENT SHALL NETAPP BE LIABLE FOR ANY DIRECT, INDIRECT, INCIDENTAL, SPECIAL, EXEMPLARY, OR CONSEQUENTIAL DAMAGES (INCLUDING, BUT NOT LIMITED TO, PROCUREMENT OF SUBSTITUTE GOODS OR SERVICES; LOSS OF USE, DATA, OR PROFITS; OR BUSINESS INTERRUPTION) HOWEVER CAUSED AND ON ANY THEORY OF LIABILITY, WHETHER IN CONTRACT, STRICT LIABILITY, OR TORT (INCLUDING NEGLIGENCE OR OTHERWISE) ARISING IN ANY WAY OUT OF THE USE OF THIS SOFTWARE, EVEN IF ADVISED OF THE POSSIBILITY OF SUCH DAMAGE.

NetApp reserves the right to change any products described herein at any time, and without notice. NetApp assumes no responsibility or liability arising from the use of products described herein, except as expressly agreed to in writing by NetApp. The use or purchase of this product does not convey a license under any patent rights, trademark rights, or any other intellectual property rights of NetApp.

The product described in this manual may be protected by one or more U.S. patents, foreign patents, or pending applications.

LIMITED RIGHTS LEGEND: Use, duplication, or disclosure by the government is subject to restrictions as set forth in subparagraph (b)(3) of the Rights in Technical Data -Noncommercial Items at DFARS 252.227-7013 (FEB 2014) and FAR 52.227-19 (DEC 2007).

Data contained herein pertains to a commercial product and/or commercial service (as defined in FAR 2.101) and is proprietary to NetApp, Inc. All NetApp technical data and computer software provided under this Agreement is commercial in nature and developed solely at private expense. The U.S. Government has a nonexclusive, non-transferrable, nonsublicensable, worldwide, limited irrevocable license to use the Data only in connection with and in support of the U.S. Government contract under which the Data was delivered. Except as provided herein, the Data may not be used, disclosed, reproduced, modified, performed, or displayed without the prior written approval of NetApp, Inc. United States Government license rights for the Department of Defense are limited to those rights identified in DFARS clause 252.227-7015(b) (FEB 2014).

#### **Trademark information**

NETAPP, the NETAPP logo, and the marks listed at<http://www.netapp.com/TM>are trademarks of NetApp, Inc. Other company and product names may be trademarks of their respective owners.